# **WEBCON BPS 2022 R4**

**historia zmian wersji 2022.1.4.47**

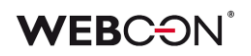

### Spis treści

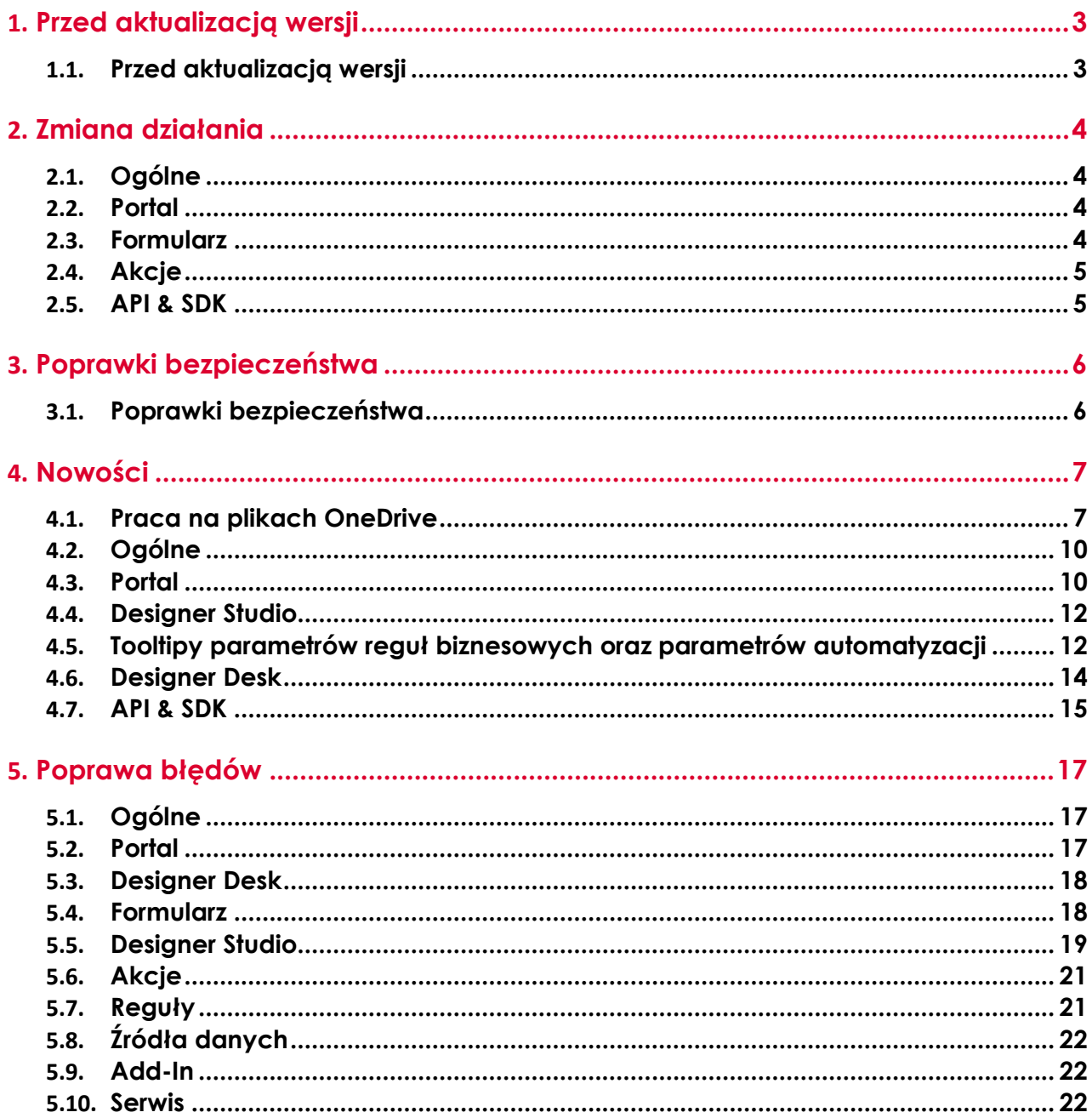

### <span id="page-2-0"></span>1. Przed aktualizacją wersji

#### <span id="page-2-1"></span>**1.1. Przed aktualizacją wersji**

- Aby uniknąć niepotrzebnych przerw w działaniu systemu, należy upewnić się, że licencje WEBCON BPS zostały zaktualizowane. W tym celu należy zweryfikować dostępność licencji **WEBCON BPS Server 2022** w raporcie licencji dostępnym z poziomu **WEBCON BPS Designer studio ->** *menu systemowe w lewym górnym rogu aplikacji* **-> Licencje**. W razie konieczności należy pobrać aktualne licencje.
- Jeżeli changelog zawiera rozdział "Zmiana działania", należy zweryfikować, czy wprowadzone zmiany wpłyną w jakikolwiek sposób na działanie wdrożonego systemu.
- Zmiany w wersji powodują złamanie kompatybilności działania mechanizmu Eksport-Import. Paczek eksportu które zostały utworzone w wersjach do **2022.1.3.75**, nie będzie można zaimportować do najnowszej wersji systemu. Aby import był możliwy należy zaktualizować środowiska do najnowszej wersji i dokonać ponownego eksportu procesów.

## <span id="page-3-0"></span>2. Zmiana działania

#### <span id="page-3-1"></span>**2.1. Ogólne**

• Usunięto parametr globalny **ExceptionsLanguage**. Komunikaty błędów technicznych będą teraz tłumaczone na język użytkownika.

#### <span id="page-3-2"></span>**2.2. Portal**

- W ustawieniach **Motywy kolorystyczne** Portalu:
	- **-** Usunięto wybór koloru **Numery liczników zadań** (nie był używany),
	- **-** Zmieniono kolor czcionki w motywie **WEBCON Dark** z białego na szary,

**-** Usunięto opcje kolorowania **Przycisków filtrów** i **Tekstu przycisków filtrów**. Elementy te mają obecnie wygląd i tekst zwykłego przycisku. Dla wyróżnienia tło aktywnych przycisków filtrów jest obecnie przyciemnione względem przycisków nieaktywnych.

• Naprawiono błąd uniemożliwiający wykonanie akcji **Odsyłacz** dla domeny zewnętrznej poprzez usunięcie walidacji takiej domeny.

#### <span id="page-3-3"></span>**2.3. Formularz**

• Atrybut **Pojedynczy wiersz tekstu** będzie teraz ograniczał liczbę wpisanych znaków do **255**, tyle ile wynosi limit znaków zapisanych w bazie danych (poprzednio użytkownik mógł wprowadzić dowolną liczbę znaków, ale tylko 255 zostało zapisanych).

Dodatkowo limit znaków został nałożony dla trybów działania **Pole typu obrazek** (243 znaki) i **Pole typu link** (237 znaków), aby pomieścić dodatkowe znaki zapisywane w bazie dla tych konfiguracji.

• Sufiksy i prefiksy w atrybutach typu **Liczba zmiennoprzecinkowa** i kolumnach **Listy pozycji** są odtąd wyświetlane wewnątrz ramki pola, aby poprawić ogólny wygląd i ujednolicić sposób wyświetlania tych elementów z kolumnami typu **Wartość wyliczana zmiennoprzecinkowa**.

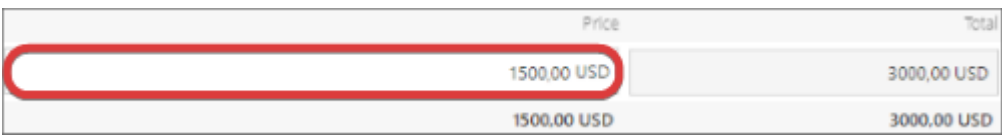

- Ujednolicono kolorowanie przycisków w kontrolkach atrybutów będą korzystać z konfiguracji **Zwykłe przyciski** w panelu **Motywy kolorystyczne**  Portalu.
- W związku z wprowadzeniem do logiki formularza mechanizmu weryfikacji liczby znaków wpisywanych do atrybutu **Pojedynczy wiersz tekstu** nie będzie możliwe przejście ścieżką, jeżeli tekst wartości domyślnej tego

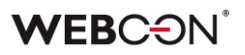

atrybutu przekracza maksymalną dopuszczalną długość (w zależności od trybu jest to 255, 243 lub 237 znaków). W takim przypadku konieczna jest zmiana konfiguracji, tak aby tekst wartości domyślnej nie przekraczał dopuszczalnej długości.

#### <span id="page-4-0"></span>**2.4. Akcje**

- W akcji **Wywołaj REST Web service**, która wykorzystuję kontrolkę JSON Grid, dodano komunikat ostrzegający o usunięciu węzłów podrzędnych przy zmianie typu kolekcji na **valuesCollection**.
- Zmieniono moment, w którym sprawdzany jest **Warunek wykonania akcji**. Będzie on sprawdzany dopiero przed samym wykonaniem akcji – jest to działanie, jakie było obecne w WEBCON BPS 2021. Zmiana wpłynie głównie na akcje wykonywane poza transakcją, ich warunek wykonania będzie sprawdzany też poza transakcją (tj. zaraz przed wykonaniem akcji) zamiast podczas transakcji (tj. w momencie kolejkowania akcji).

#### <span id="page-4-1"></span>**2.5. API & SDK**

• **CompanyStructureHelper** może teraz pobierać dane menadżera/pracownika bez przekazywania ID procesu (informacje pobierane są z kontekstu).

## <span id="page-5-0"></span>3. Poprawki bezpieczeństwa

#### <span id="page-5-1"></span>**3.1. Poprawki bezpieczeństwa**

• Zaktualizowano komponent **moment-timezone** do wersji 0.5.37 w związku z podatnościami: CWE-319

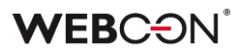

### <span id="page-6-0"></span>4. Nowości

#### <span id="page-6-1"></span>**4.1. Praca na plikach OneDrive**

Wprowadzono nową funkcjonalność, jaką jest możliwość pracy z załącznikami w formie plików umieszczonych na OneDrive. Użytkownik będzie mógł edytować pliki MS Office (Word, Excel) w aplikacji Microsoft 365 **zarówno w przeglądarce desktopowej, jak i z poziomu urządzeń mobilnych** (aplikacja, przeglądarka).

#### **Nowy typ połączenia – połączenie do OneDrive**

W sekcji **Źródła danych** dodano możliwość konfiguracji nowego typu połączenia – **OneDrive**. Dodając nowe połączenie tego typu, użytkownik ma możliwość zdefiniowania następujących parametrów:

- **Tenant ID**
- **Application ID**
- **App Secret**
- **Właściciel OneDrive** (konieczne jest założenie dedykowanego konta technicznego i wskazanie właściciela dysku, na którym będą przechowywane dokumenty).

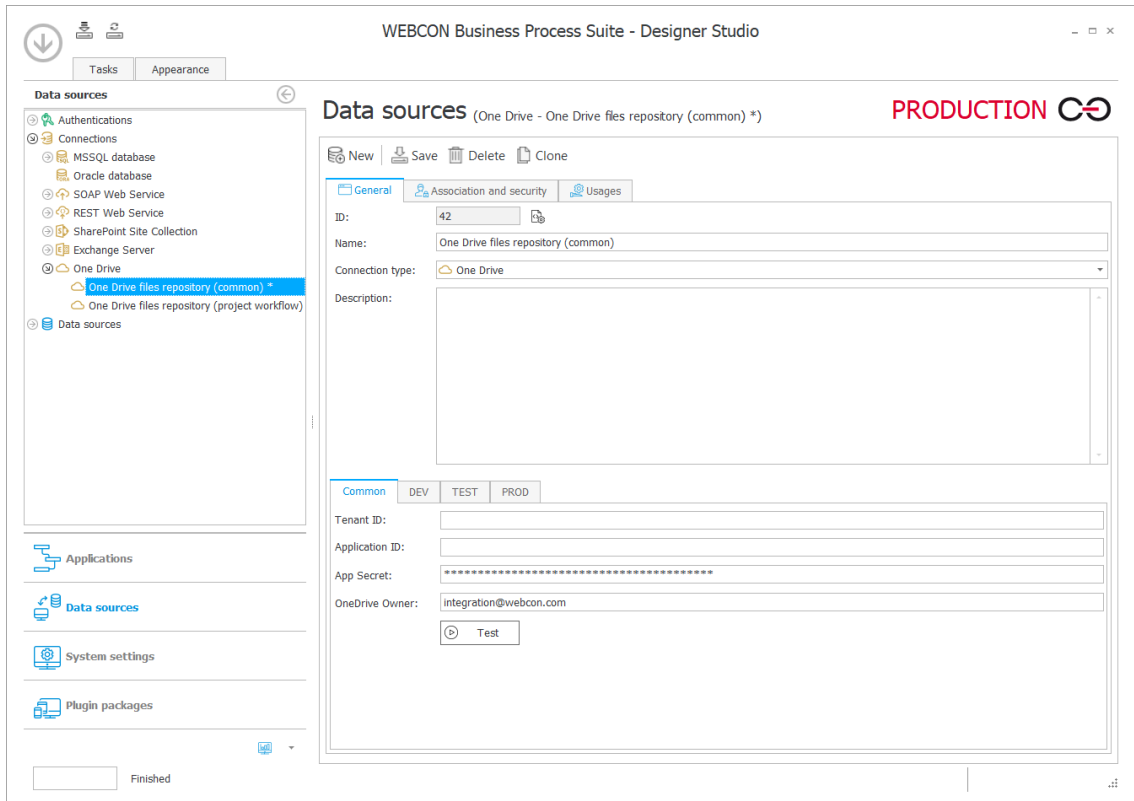

Konfiguracja połączenia umożliwi wprowadzenie różnych parametrów dla środowisk **DEV/TEST/PROD**. Tego typu połączenie, podobnie jak wszystkie

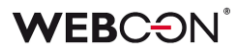

połączenia w systemie, będzie przenoszone za pośrednictwem mechanizmu Import/Eksport, tj. połączenie pojawi się w podpowiedzi podczas importu plików, o ile zostało użyte w procesie.

ID połączenia zostanie zapisane w metadanych załączników, tak aby umożliwić operację na właściwym pliku z poziomu formularza.

#### **Nowe akcje w grupie OneDrive**

Listę dostępnych akcji rozszerzono o grupę **OneDrive**, która obejmuje 3 pozycje:

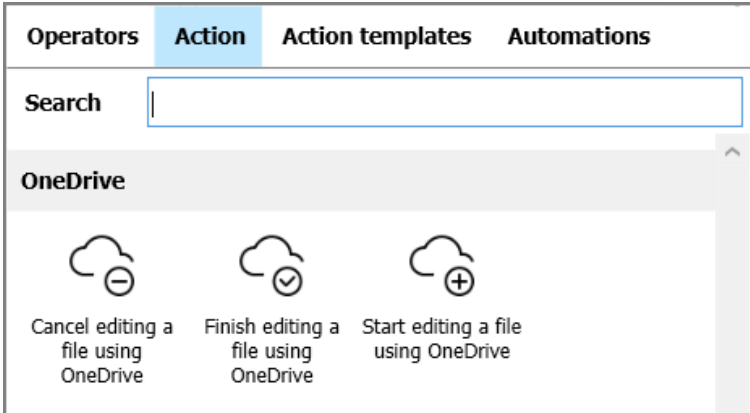

#### **Rozpocznij edycję pliku przez OneDrive**

Akcja umożliwia dodanie kopii pliku we wskazanym miejscu na OneDrive. Uprawnienia do edycji pliku w OneDrive posiadają wyłącznie użytkownicy mogący edytować element, do którego dodano taki plik jako załącznik.

Akcję **Rozpocznij edycję pliku przez OneDrive** można skonfigurować w dedykowanym oknie:

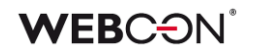

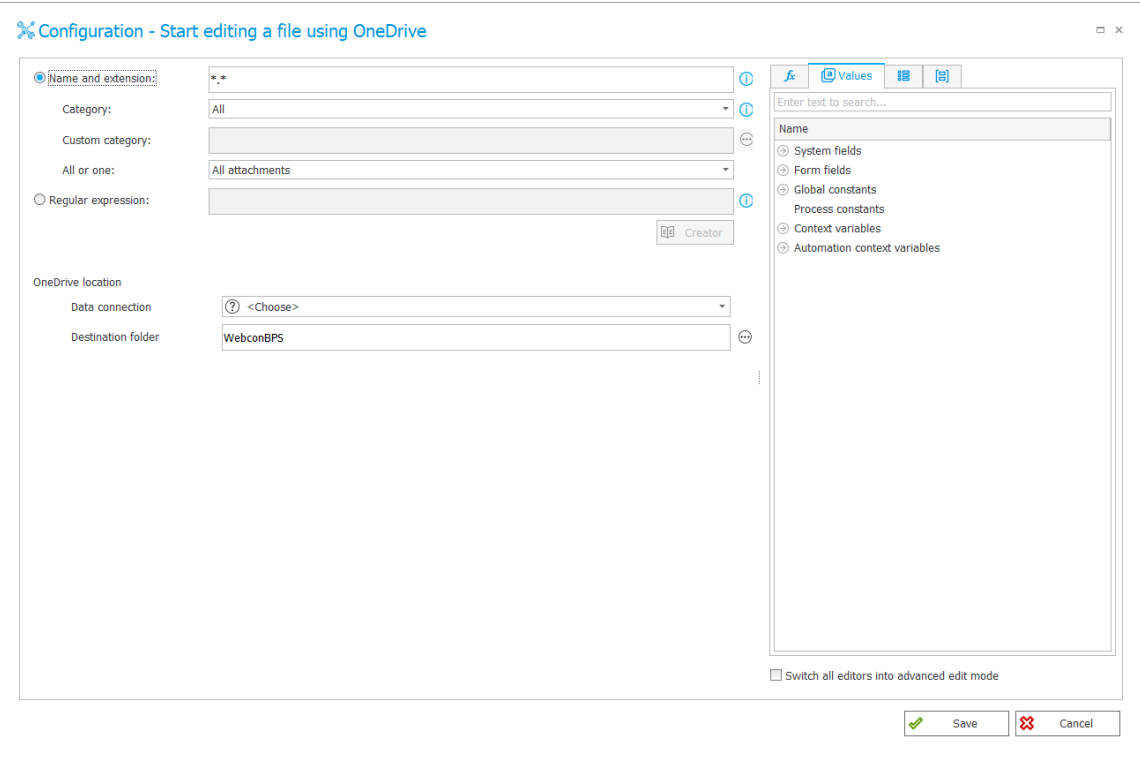

gdzie dostępne są następujące opcje:

- **Nazwa i rozszerzenie** pole, w którym należy podać nazwę i/lub rozszerzenie pliku.
	- o **Kategoria** umożliwia wybór kategorii, w której wyszukiwane są załączniki. Dostępne kategorie to: **Wszystkie**, **Niestandardowa**, **Brak**.
	- o **Wszystkie lub jeden** użytkownik ma możliwość wskazania, czy zwracane będą:
		- **Wszystkie załączniki** [spełniające kryteria],
		- **Tylko najstarszy załącznik**,
		- **Tylko najnowszy załącznik**.
	- o **Wyrażenie regularne** pole określające standardowe działanie przy wyborze załącznika.
- **Lokalizacja OneDrive**, w tym:
	- o **Połączenie** możliwość wyboru połączenia do OneDrive z listy zdefiniowanych połączeń.
	- o **Folder docelowy** możliwość wyboru folderu w formacie tekstowym.

#### **Zakończ edycję pliku przez OneDrive**

Akcja pobiera plik z OneDrive i usuwa powiązanie pliku w bazie z plikiem w OneDrive.

Akcja operuje na wszystkich załącznikach powiązanych z elementem, w kontekście którego została wywołana (lub w kontekście jednego pliku, jeśli została wywołana z **Menu załączników** lub w ramach automatyzacji (operator

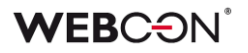

**Dla każdego**)). W oparciu o informacje zapisane dla pliku przy jego ewidencjonowaniu następuje odwołanie do właściwego pliku na odpowiednim OneDrive.

#### **Anuluj edycję pliku przez OneDrive**

Akcja umożliwia anulowanie powiązania z załącznikiem z obiegu i przywrócenie wersji sprzed opublikowania, np. w sytuacjach, gdy wystąpią nieoczekiwane błędy.

Podobnie jak w przypadku akcji **Zakończ edycję pliku przez OneDrive**, akcja operuje na wszystkich załącznikach powiązanych z elementem, w kontekście którego została wywołana (lub w kontekście jednego pliku, jeśli została wywołana z **Menu załączników** lub w ramach automatyzacji (operator **Dla każdego**)).

Akcja usuwa wskazane pliki z OneDrive, przywraca plik sprzed ewidencjonowania w bazie danych, a także usuwa wszystkie informacje o powiązaniu z plikiem w OneDrive.

Powyższe akcje są dostępne dla wszystkich typów wywołań z wyjątkiem następujących zdarzeń:

- **Cykliczne (Startowe)**
- **Przycisk w menu w trybie View**

#### <span id="page-9-0"></span>**4.2. Ogólne**

• Rozbudowano sekcję **Użytkownicy i licencje** w **Panelu administracyjnym**  Portalu.

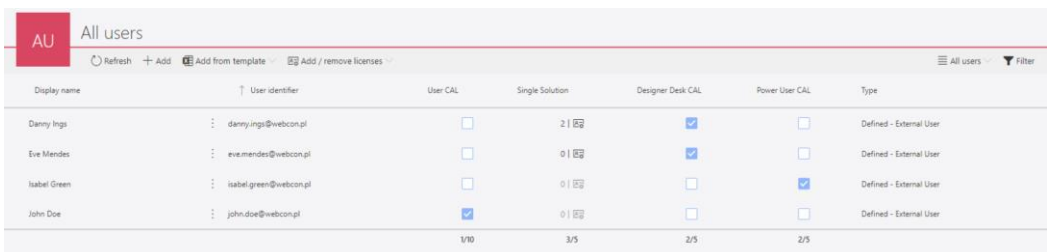

Raport służy do przydzielania licencji do użytkowników – w tym licencji **Single Solution Access** do poszczególnych procesów.

#### <span id="page-9-1"></span>**4.3. Portal**

• Zmieniono wygląd list rozwijanych Portalu. Na tło elementów aktywnych w WEBCON BPS Portal nakładany jest silnie przezroczysty, lekko widoczny kolor tekstu z motywu Portalu.

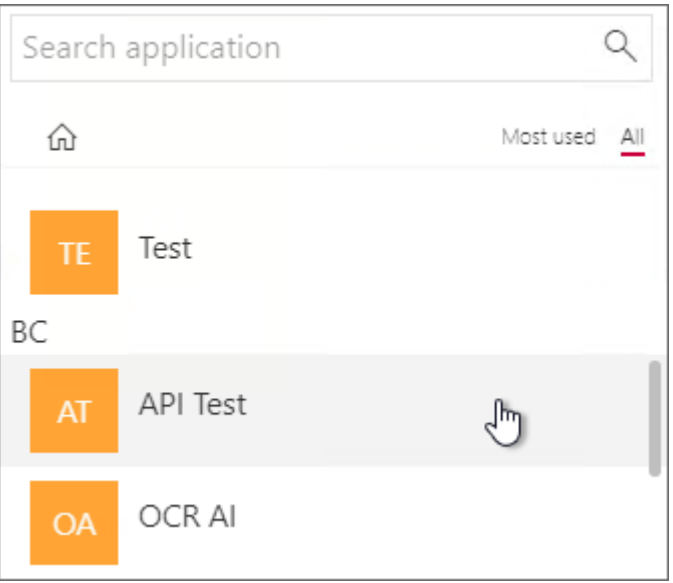

- Usunięto podpowiedzi wyświetlane przez przeglądarkę internetową w **atrybutach z autouzupełnianiem** oraz **atrybutach wyboru osób**, które dotychczas zasłaniały listę z wartościami ze źródła danych.
- W konfiguracji **Raportów** w zakładce **Widoki** dodano opcję **Sposób prezentacji danych**.

Opcja pozwala sterować sposobem prezentacji danych w widokach tabelarycznych.

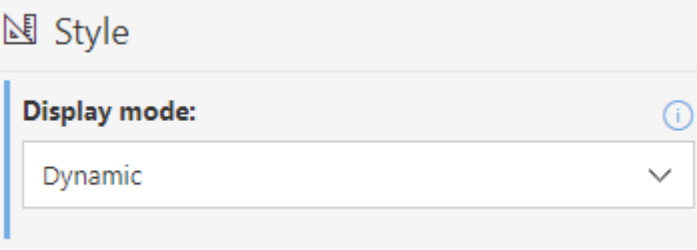

Dostępne tryby:

**- Dynamiczny** – wygląd raportu zależy od szerokości ekranu i jest przełączany pomiędzy wyglądem tabelarycznym i kafelkowym. W przypadku małej szerokości ekranu (np. na urządzeniu mobilnym) aktywuje się tryb **Kafelkowy**,

**- Tabelaryczny** – dane raportu zawsze (niezależnie od wielkości ekranu) prezentowane w postaci tabeli,

**- Kafelkowy** - dane raportu zawsze (niezależnie od wielkości ekranu) prezentowane w postaci listy kafelków.

W przypadku gdy wybrany został tryb **Dynamiczny** i aktywuje się tryb **Kafelkowy**, użytkownik może przełączyć widok w tryb **Tabelaryczny** za

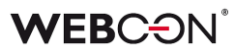

pomocą przycisku w menu raportu.

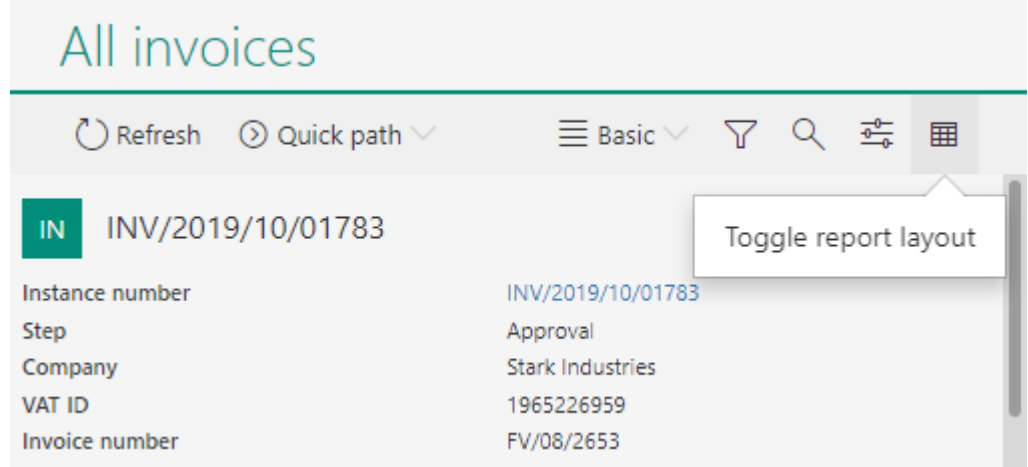

#### <span id="page-11-0"></span>**4.4. Designer Studio**

• Dodano zakładkę **Użycia** dla kolumn **Listy pozycji** analogiczną do zakładki dostępnej dla atrybutów. Dzięki zakładce możliwe jest szybkie ustalenie użycia kolumny.

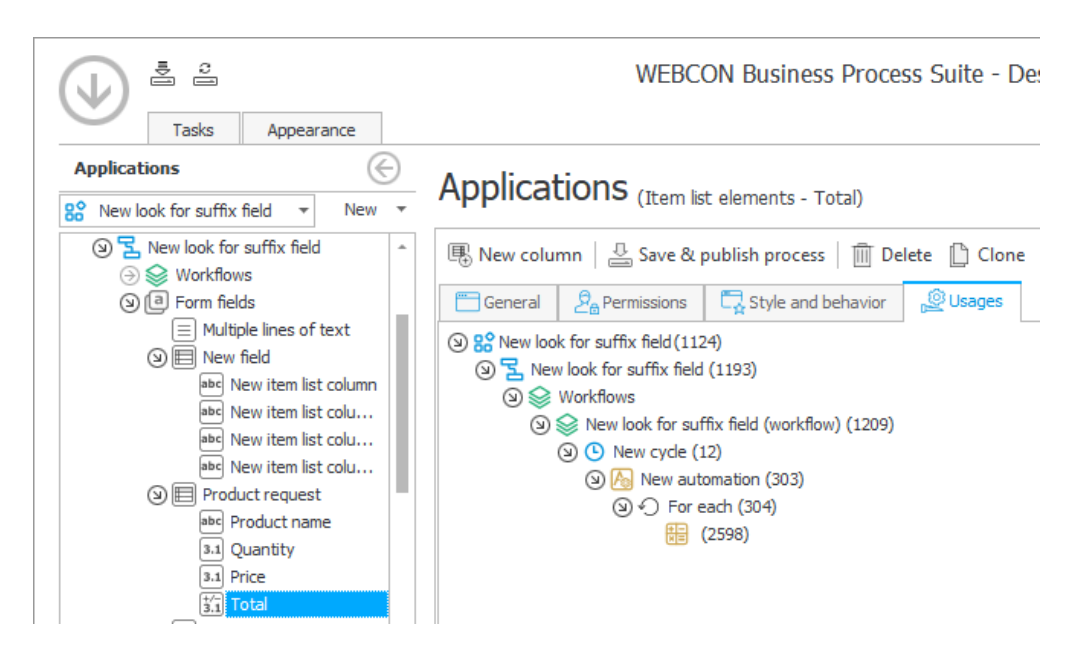

• Na matrycy atrybutów formularza podstawowego dodano informację o zerwaniu dziedziczenia w danym kroku. Podobnie jak ma to już miejsce w przypadku formularzy kompaktowych, informacja wyświetlana jest po najechaniu wskaźnikiem na nagłówek kolumny kroku, którego nazwa zapisywana jest kursywą w kolorze czerwonym.

#### <span id="page-11-1"></span>**4.5. Tooltipy parametrów reguł biznesowych oraz parametrów automatyzacji**

Do edytora reguł biznesowych oraz edytora automatyzacji w WEBCON BPS Designer Studio dodano tooltipy dotyczące odpowiednio parametrów reguł

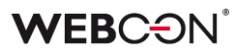

biznesowych oraz parametrów wejściowych i wyjściowych automatyzacji. Wspomniane tooltipy zawierają informacje na temat nazwy i typu parametru, a także jego opis.

Po dodaniu w edytorze reguł biznesowych lub reguł formularza parametru i określeniu jego nazwy, typu oraz dodaniu opisu informacje te wyświetlane są po najechaniu na dodany do reguły parametr.

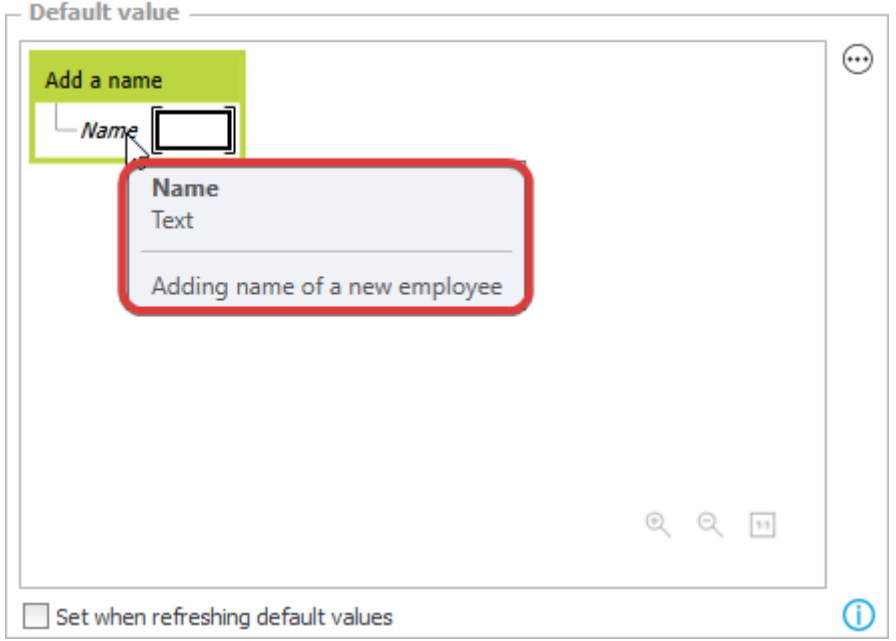

Tooltipy dostępne są ponadto dla parametrów wejściowych i wyjściowych automatyzacji. Po utworzeniu nowej automatyzacji i dodaniu akcji w oknie **Konfiguruj automatyzację** otwieranym przyciskiem **Edytuj** możliwe jest dodanie parametrów w zakładce **Parametry** po prawej stronie. Podobnie jak we wcześniej opisanym przypadku, także tutaj możliwe jest zdefiniowanie nazwy, typu i opisu parametru. Tak dodany i zapisany parametr będzie wyświetlany po dodaniu zdefiniowanej automatyzacji w momencie najechania wskaźnikiem na dany parametr.

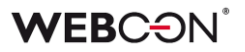

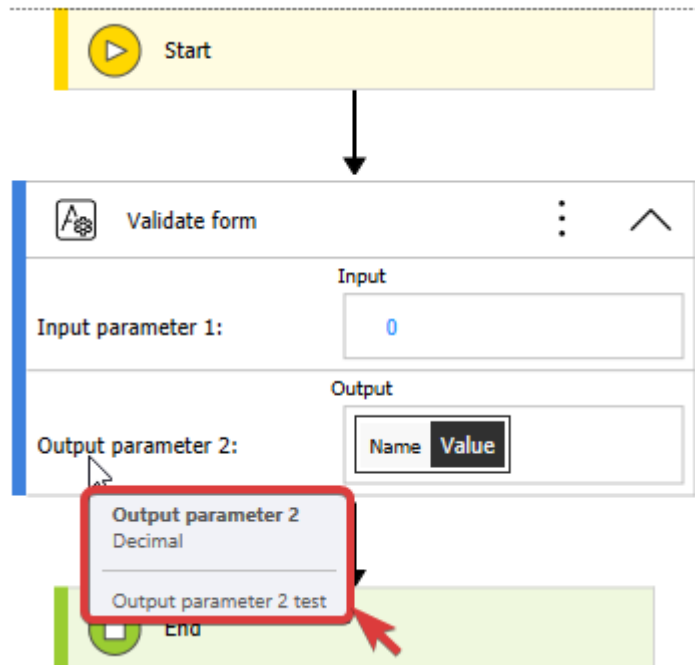

#### <span id="page-13-0"></span>**4.6. Designer Desk**

• Do **Projektu formularza** w **Designer Desk** dodano możliwość tworzenia przycisków akcji w menu.

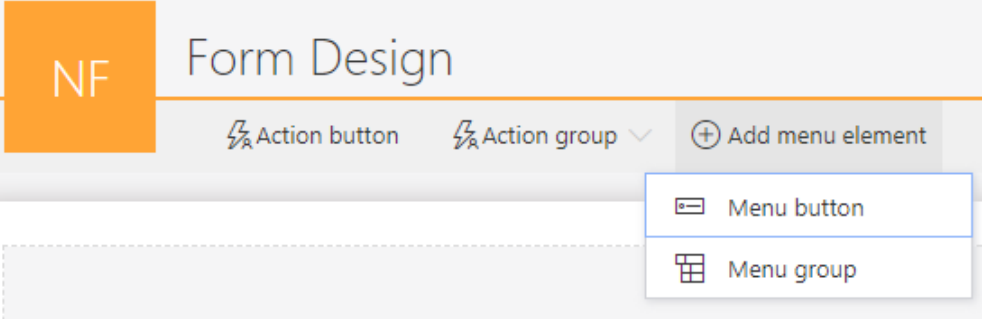

Dodawać można pojedyncze akcje lub grupy akcji.

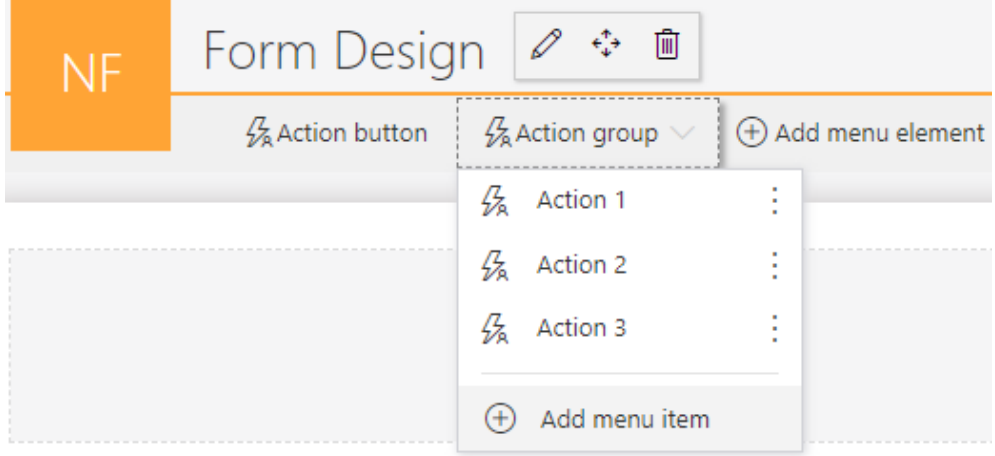

#### <span id="page-14-0"></span>**4.7. API & SDK**

- Do atrybutu konfiguracyjnego SDK ConfigEditableItemListColumnID wskazującego kolumny na **Liście pozycji** dodano filtr pozwalający ograniczyć typ kolumny, jaki może zostać podany przez użytkownika.
- Dodano 4 nowe pola do parametru **BaseContext** dostępnego w dodatkach SDK:

- środowisko: **Environment** (może zwracać parametry: web (Portal), serwis lub nieokreślone)

- adres Portalu: **BPSPortalUrl**,
- ID bazy danych: **CurrentDbId**,
- użytkownik uruchamiający SDK: **CurrentUser**.
- Dodano obsługę CORS (Cross-Origin Resource Sharing) w WEBCON BPS. W konfiguracji **Aplikacji z dostępem do API** (w **BPS Portal Admin Panel**), jeżeli jako **Typ autentykacji** wybrany zostanie **Implicit grant** - cała lista **Autoryzowane URI przekierowana** zostanie dodana do CORS jako **allowed origin**.

<sup>®</sup> Authorization flows configuration

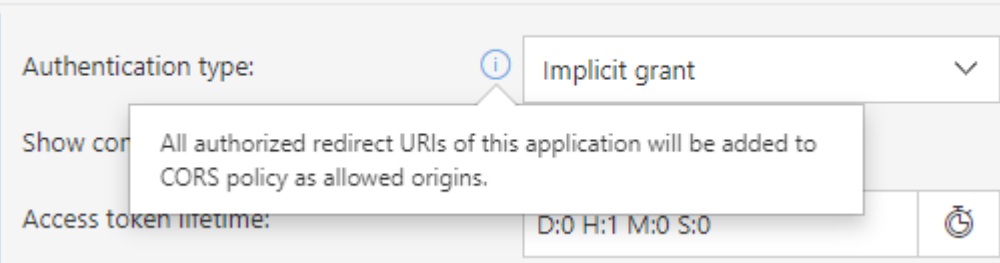

- Dodano metodę do **DocumentsManager,** która pozwala pobrać dokument według sygnatury elementu obiegu.
- Dodano **CustomFilesManager** do SDK do obsługi tymczasowych plików. Za jego pomocą można zapisać tymczasowy plik w bazie WEBCON BPS, a następnie wyświetlić lub pobrać go, używając wygenerowanego linku.
- Dane z WEBCON BPS można teraz pobrać w formacie OData. Udostępniono dwa nowe łączniki (tj. **Custom connectors**), które po dodaniu do Power BI Desktop umożliwiają łatwy import danych.

Dwa rodzaje łączników odpowiadają kontekstom, w jakich można pobrać dane – użytkownika (OAuth) oraz **Aplikacji z dostępem do API**.

W przypadku drugiej opcji należy utworzyć aplikację w **Panelu Administracyjnym**, która wykorzystuje typ **Kontekst aplikacji** oraz posiada uprawnienia **App.Odata.Read.All.**

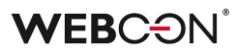

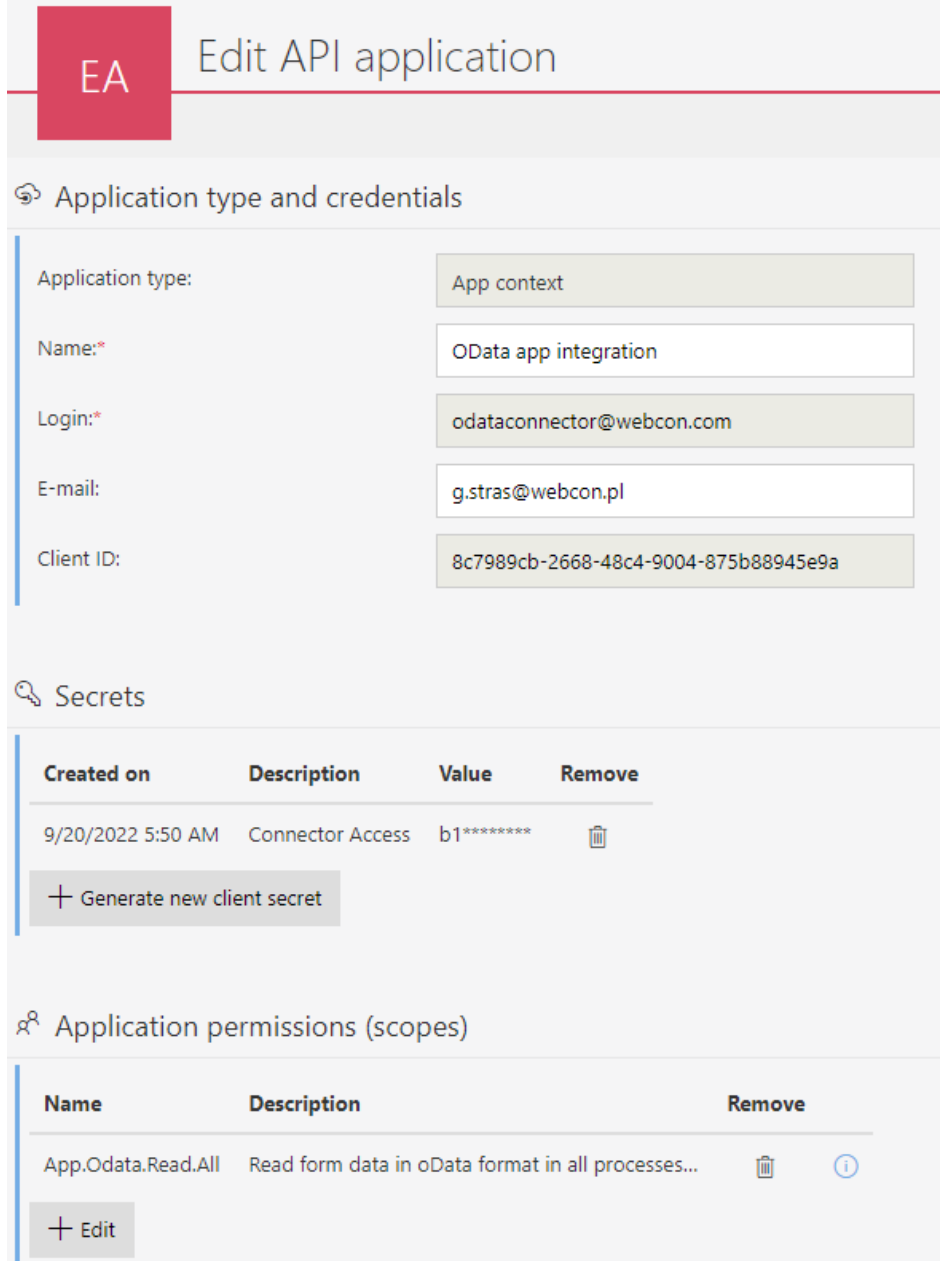

Po umieszczeniu łączników w folderze **Custom connectors** instalacji Power BI Desktop można z nich korzystać w funkcji **Get Data**.

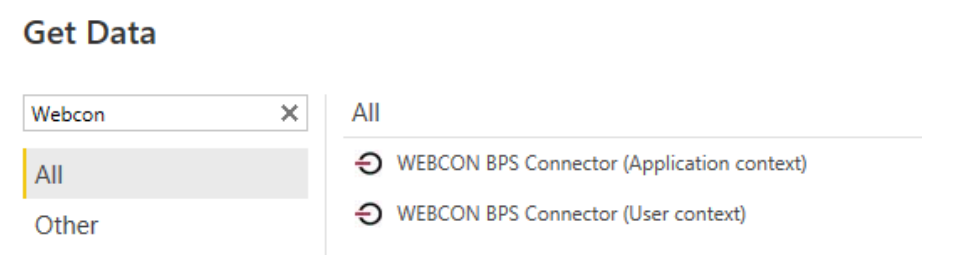

Łącznik wymaga podania adresu Portalu, ID bazy zawartości (tj. **content database**) oraz **Client ID** i **Client secret** z utworzonej aplikacji API.

### <span id="page-16-0"></span>5. Poprawa błędów

#### <span id="page-16-1"></span>**5.1. Ogólne**

- Naprawiono błąd w skrypcie migracyjnym 4992, który uniemożliwiał aktualizację WEBCON BPS.
- Naprawiono błąd uniemożlwiający dodanie nowego użytkownika SQL podczas tworzenia baz danych.
- Naprawiono błąd w postaci braku zaznaczenia przycisku wyboru **Logowanie zintegrowane** w instalatorze **WEBCON Business Process Suite Installer** na kroku **Parametry połączenia SQL** po zmianie parametrów połączenia z typu **SQL Server** na **Azure SQL Managed Instance** i ponownie na SQL Server.
- Naprawiono błąd weryfikacji konta lokalnego w środowisku bez domeny.

#### <span id="page-16-2"></span>**5.2. Portal**

- Naprawiono nieprawidłowe wyświetlanie nazw kolumn w liście rozwijanej w WEBCON BPS Portal. Dotychczas zamiast ustawionych przez użytkownika nazw kolumn wyświetlane były nazwy kolumn bazy danych. Problem dotyczył sytuacji, gdy w oknie wyboru z wyszukiwaniem jako źródło danych wskazywano słownik, a w konfiguracji zaawansowanej włączono opcję **Wyszukiwanie**, lecz wyłączono **Pokazuj w dialogu (PopUp)**.
- Naprawiono błąd, który przewijał główną stronę Portalu do góry podczas rozwijania grup aplikacji.
- Poprawiono wygląd kolumny zmiany wersji w historii elementu.
- Naprawiono błąd powodujący zmianę formatu danych w polu typu **Pojedynczy wiersz tekstu**. Problem pojawiał się, jeżeli łańcuch znaków wstawiony w polu miał postać daty w określonym formacie, i uniemożliwiał zapisanie konkretnego łańcucha danych w bazie danych.
- Naprawiono błąd, który powodował przewinięcie na początek dashboardu po kliknięciu na nagłówek kolumny raportu osadzonej na nim.
- Dodano drobne poprawki w zakresie działania przycisków na Portalu, ujednolicono ich rozmiar oraz naprawiono problemy z ich podświetlaniem.
- Raporty, których źródłem jest SearchIndex, będą teraz szybciej eksportować dane do Excela.

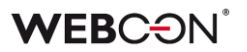

- Usunięto błąd skutkujący brakiem tłumaczeń nagłówków kolumn przy wyborze użytkownika podczas delegowania zadania.
- Naprawiono błąd występujący przy próbie edycji pliku Microsoft Word dodanego w sekcji **Załączniki** w przeglądarce Mozilla Firefox. Ponadto dodano komunikat o braku możliwości edycji załączonego pliku MS Word, jeżeli użytkownik nie posiada zainstalowanego programu do edycji.
- Dodano komunikat "Element został zmodyfikowany na innym środowisku. Odśwież zawartość okna przeglądarki." wyświetlany przy próbie zapisu elementu zmodyfikowanego na innym środowisku. Komunikat jest wyświetlany w oknie modalnym wymagającym kliknięcia przycisku **OK**.

#### <span id="page-17-0"></span>**5.3. Designer Desk**

• Naprawiono błąd w postaci długiego czasu oczekiwania na synchronizację użytkownika. W API w wersji 3.0 i 4.0 naprawiono węzeł końcowy zwracający dotychczas błędny status synchronizacji użytkownika.

#### <span id="page-17-1"></span>**5.4. Formularz**

- Naprawiono błąd w sortowaniu atrybutu **Lista pozycji** z włączonym grupowaniem, problem występował, gdy sortowanie i grupowanie odbywało się w oparciu o tę samą kolumnę.
- Zoptymalizowano mechanizm przeliczania wymagalności atrybutów i kolumn **Listy pozycji** na bazie reguł biznesowych. Przeliczanie odbywa się obecnie tylko wtedy, kiedy między atrybutami faktycznie istnieją zależności w regułach wymagalności.
- Naprawiono błąd wyświetlania tekstu w pliku **MS Word** wygenerowanym z szablonu. Uprzednio, jeżeli do kolumny **Listy pozycji** typu **Wiele wierszy tekstu** wprowadzono tekst w trzech wierszach, tekst ten w pliku MS Word był wyświetlany w jednym wierszu.
- Naprawiono błąd, przez który reguła ograniczająca widoczność **Listy pozycji** mogła nie zadziałać – błąd występował, gdy atrybuty, od których zależna była ta reguła, znajdowały się w specyficznych ułożeniach (np. gdy jeden atrybut znajdował się nad a drugi pod **Listą pozycji**).
- Naprawiono błąd wynikający z podmiany w regułach formularza zmiennej **Czy jestem w trybie edycji?** na **Czy mam uprawnienia do edycji** przez co reguła każdorazowo zwracała wartość TRUE.
- Naprawiono błąd, który uniemożliwiał wyłączenie wyświetlania nazwy atrybutu **HTML,** jeżeli znajdował się on w grupie wyświetlającej atrybuty poziomo.
- Naprawiono błąd skutkujący wyświetlaniem komunikatu **Invalid Checksum**. Błąd pojawiał się po dodaniu wiersza **Listy pozycji** i wybraniu wartości z kolumny **Wybór z autouzupełnianiem**.
- Naprawiono błąd powodujący niepoprawną walidację komentarzy w API. Błąd występował w przypadku przejścia ścieżką z zaznaczoną opcją **Wymagany komentarz**.
- Naprawiono błąd filtrowania kolumn wyliczanych **Listy pozycji** zawierających wartości z polskimi znakami diakrytycznymi. Błąd skutkował usunięciem polskich znaków w wartościach filtra zwracanych przez zapytanie przesłane do wewnętrznego API. Po wyborze filtra z takimi wartościami system nie znajdował odpowiedniej wartości. Błąd występował wyłącznie dla bazy danych z ustawionym językiem **en-US**.
- Naprawiono błąd powodujący wyświetlenie komunikatu **Cannot read properties of undefined (reading 'operationid')**. Problem występował, jeżeli w polu wyboru wstawiono wartość domyślną.
- Naprawiono błąd powodujący ustawienie atrybutów w formularzu nad sobą pomimo zaznaczenia opcji **Układ poziomy atrybutów w grupie**. Błąd występował po wprowadzeniu w pole **Styl atrybutu** ustawienia **display: none**.
- Naprawiono nieprawidłową walidację wymagalności komentarza. Problem występował w przypadku formularza w trybie do odczytu i powodował zablokowanie możliwości przejścia ścieżką.

#### <span id="page-18-0"></span>**5.5. Designer Studio**

- Naprawiono nieprawidłowe wyświetlanie w niezapisanej regule biznesowej zmiennej po dodaniu kolumny źródła danych w elemencie **DATA SOURCE VALUE**. Zmienna była także wyświetlana w tooltipie wspomnianego elementu.
- Naprawiono błąd powodujący nieodświeżanie się listy atrybutów w ustawieniach podobiegów. Błąd dotyczył procesu z dwoma obiegami i występował, jeżeli po przejściu z jednego obiegu do drugiego dodano nowy krok.
- Naprawiono odświeżanie cache po usunięciu aplikacji importowanie aplikacji zaraz po usunięciu innej aplikacji nie będzie powodować błędu.
- Naprawiono błąd powodujący wstawianie pustych linii w treści standardowego maila pobieranej z atrybutu **Wiele wierszy tekstu** działającego w trybie dopisywania i z edytorem w trybie **Formatowanym**.
- Naprawiono nieprawidłowe odznaczanie przycisku wyboru **Przekieruj wszystkie powiadomienia e-mailowe** po kliknięciu przycisku **Zapisz wszystko**.
- Naprawiono błąd uniemożliwiający kopiowanie i wklejanie atrybutów w procesie.
- Naprawiono błąd, który powodował, że w konfiguracji raportów wyświetlających dane z bazy archiwum (ustawienie **Proces** -> **Zarchiwizowane**) przez chwilę wyświetlała się zakładka **Akcje masowe**.
- Naprawiono błąd związany z obsługą komponentu WebView2. Obecnie, jeżeli użytkownik spróbuje uruchomić Designer Studio z dwóch sesji pulpitu zdalnego, otrzyma komunikat o braku takiej możliwości.
- Naprawiono problem w postaci wyświetlania komunikatu o modyfikacji wzorca akcji przy otwieraniu konfiguracji wzorca akcji z poziomu automatyzacji. Komunikat wyświetla się obecnie przy próbie zapisania konfiguracji.
- Dodano wyświetlanie brakujących węzłów sygnatur w oknie **Edycja wyrażenia**. Problem pojawiał się w przypadku edycji sygnatury niestandardowej formularza (Nazwa aplikacji -> **Konfiguracja** -> **Typy Formularzy**).
- Naprawiono błąd powodujący zmianę formatu danych w polu typu **Pojedynczy wiersz tekstu**. Problem pojawiał się, jeżeli łańcuch znaków wstawiony w polu miał postać daty w określonym formacie, i uniemożliwiał zapisanie konkretnego łańcucha danych w bazie danych.
- Naprawiono błąd powodujący błędne kolorowanie zmiennych w **Designer Studio** w przypadku wpisania ich z małej litery.
- Naprawiono nieprawidłowe wyświetlanie funkcji **Hiperłącza** (**Start Element (…)** oraz **Open Element (…)**). Błąd polegał na wyświetlaniu funkcji każdorazowo w trybie zaawansowanym.
- Naprawiono nieprawidłowe wyświetlanie okna logowania podczas uruchamiania WEBCON BPS Designer Studio w trybie administracyjnym. W wyniku błędu okno logowania było wyświetlane za banerem Designer Studio.
- Naprawiono błąd walidacji adresu e-mail w trybie wdrożeniowym. Dotychczas, jeżeli zaznaczono pole wyboru **Przekieruj wszystkie powiadomienia e-mailowe** w **Powiadomieniach e-mail** i nie podano adresu e-mail, system uznawał, że dane są poprawne. Obecnie nie można już zapisać ustawień, jeżeli nie podano adresu e-mail.

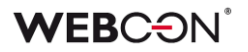

- Naprawiono błąd uniemożliwiający wysłanie wiadomości e-mail z potwierdzeniem prawidłowego przejścia ścieżką za pomocą funkcji **MailApproval**.
- Naprawiono błąd skutkujący niepowodzeniem przy importowaniu procesu. Błąd spowodowany był niepoprawnym skryptem migracyjnym nieusuwającym rekordów z tabeli **Translations** wskazujących na nieistniające elementy.
- Naprawiono błąd tworzenia nowych paczek dodatków oraz importu aplikacji. Problem występował w przypadku środowiska z dwoma instancjami WEBCON BPS Portal oraz równoważeniem obciążenia poprzez **Azure Application Gateway** z włączonym ustawieniem **cookie-based affinity**.
- Naprawiono błąd uniemożliwiający zmianę kolejności atrybutów z poziomu **Globalnego szablonu formularza**.

#### <span id="page-20-0"></span>**5.6. Akcje**

- Naprawiono błąd w akcji **Generuj plik PDF** zdefiniowanej na wywołaniu typu **Przycisk w menu**. Błąd związany był z dostępnością i uprawnieniami do szablonu, z którego generowany był plik.
- Naprawiono błąd, który w niektórych przypadkach blokował tworzenie wzorca akcji z poziomu **Automatyzacji**.
- Naprawiono błąd powodujący, że akcja **Odsyłacz** w automatyzacji ustawionej na otwarcie w przeglądarce nie jest wykonywana.

#### <span id="page-20-1"></span>**5.7. Reguły**

- Naprawiono błąd w funkcji **GET ATTACHMENTS,** który uniemożliwiał tej funkcji zapisanie załączników do kolumny załączników **Listy pozycji**.
- Naprawiono błąd, przez który skomplikowane **Reguły biznesowe**  zawierające wiele członów mogły potraktować operator mnożenia jako dodawanie.
- Naprawiono błąd, który powodował, że **Reguła biznesowa** pobierała niepoprawny typ danych parametru, np. parametr typu **Wartość zmiennoprzecinkowa** był traktowany jako tekst.
- Naprawiono brakujący węzeł **Stałe kontekstowe** w edytorach niektórych **Reguł biznesowych**.
- Naprawiono błąd, który uniemożliwiał **Regułom formularza** czyszczenie wartości w atrybutach wyboru w widoku weryfikacji OCR.

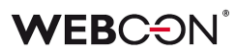

#### <span id="page-21-0"></span>**5.8. Źródła danych**

- Naprawiono błąd związany z niepodstawianiem zmiennych do adresu punktu końcowego w przypadku źródła danych typu **REST Web Service**. Usunięto błąd powodujący nieprzekazywanie wartości treści żądania ("request body") w konwersji typu JSON grid. Dodano podmianę zmiennych w treści żądania.
- Ujednolicono działanie źródła danych **REST Web Service**. Dla response zwracającego null oraz "" do rezultatu zostanie przekazana wartość DBNull.Value. Atrybuty, które nie zostaną zwrócone w odpowiedzi, są pomijane w rezultacie.
- Naprawiono błąd w importowaniu elementów obiegu słownikowego z Excela w raporcie procesu słownikowego – błąd występował przy próbie importu danych po usunięciu elementów za pomocą **Narzędzi administracyjnych**.
- Naprawiono brakujące wartości w **Mapowaniu parametrów** w źródłach danych typu **SOAP** i **REST Web Service**.
- Naprawiono błąd połączenia do bazy danych występujący, gdy w connection stringu wymieniony był niestandardowy port przed nazwą serwera SQL oraz był on separowany znakiem spacji.
- Usunięto błąd AggregateException występujący przy próbie usunięcia źródła danych BPS po wielokrotnym odświeżeniu konfiguracji tego źródła.
- Naprawiono błąd synchronizacji użytkowników między domenami w sytuacji, gdy liczba użytkowników przekraczała dopuszczalną długość zapytania przesyłanego do bazy danych.

#### <span id="page-21-1"></span>**5.9. Add-In**

- Naprawiono błąd uniemożliwiający zalogowanie w dodatku **Outlook Modern**.
- Naprawiono definicję manifestu dodatku **Outlook Modern**.

#### <span id="page-21-2"></span>**5.10. Serwis**

• Naprawiono błąd, który blokował wysyłanie wiadomości e-maili przez MS Graph, jeżeli podano zarówno **Nazwę wyświetlaną**, jak i **Adres e-mail**.